# **TRANSFORMASI SINUSOIDAL PADA TEX MENGGUNAKAN OPENGL**

## **Romdhoni Susiloatmadja**

*Manajamen Informatika Universitas Gunadarma Jl. Margonda Raya 100 Depok 16424 email : romdhoni@staff.gunadarma.ac.id*

## **Abstrak**

*Gelombang sinus merupakan gelombang mendasar yang membentuk berbagai macam gelombang, misalnya gelombang listrik, gelombang elektromagnetik, dan gelombang lainnya. Tujuan penelitian ini adalah mempelajari bagaimana transformasi sinusoidal pada tex untuk membuat suatu animasi tiga dimensi berbasis grafik komputer. Tex ini ditranslasikan secara sinusoidal dengan fungsi sinus dan sekaligus dirotasikan pada sumbu x, y, dan z dengan pusat koordinat yang terus berpindah. Selain itu juga dilakukan transformasi warna secara sinusoidal dengan fungsi sinus. Pemrograman dibuat dengan OpenGL. Hasilnya yaitu objek tex berubah warna dan sekaligus berotasi dengan sumbu yang terus berpindah posisi pusat koordinatnya. Kecepatan perubahan ini bergantung pada spesifikasi processor, memori, dan kartu grafis yang digunakan. Animasi tex ini dapat diaplikasikan untuk screensaver.*

**Kata kunci :** *opengl, rotasi, sinusoidal, transformasi*

# **1. Pendahuluan**

Pembuatan model tiga dimensi untuk simulasi dan game tiga dimensi telah mendominasi aplikasi grafik komersial. Untuk membuat sebuah model berbasis tiga dimensi dibutuhkan API (Application Programming Interface) yang dapat menjembatani antara aplikasi dan kartu grafis. Saat ini API grafis tiga dimensi bisa digunakan di Windows dan OpenGL yang bersifat multi platform. Aplikasi API OpenGL mudah digunakan untuk mengembangkan simulasi model tiga dimensi. Pada penelitian ini, objek yang berupa tex ditransformasikan dan dirotasikan sehingga menghasilkan animasi tiga dimensi.

Grafik komputer merupakan cabang ilmu pengetahuan yang memproses input dari suatu media yang dapat berupa model maupun gambar menjadi suatu informasi yang berguna. Grafik komputer banyak digunakan di berbagai bidang terutama untuk pembuatan animasi film, iklan, game, aplikasi image pada web, dan masih banyak lagi. Animasi yang berbasiskan grafik komputer dapat juga diaplikasikan untuk pembuatan screensaver. Screensaver yang unik akan menjadikan komputer tampil berbeda dibandingkan dengan yang lainnya.

Screensaver pada awalnya dikembangkan untuk mencegah terjadinya efek hitam di layar komputer CRT atau juga plasma, karena tampilan di layar yang tidak berubah dalam jangka waktu yang lama dan berkelanjutan yang disebut dengan *phosphor burn-in* atau *screen burn-in*. Dengan kemajuan teknologi, layar monitor CRT sudah tidak begitu rentan terhadap efek *screen burn-in* seperti pada layar monitor pada masa lalu, karena sudah ditambahkan proteksi dengan lapisan alumunium di belakang fosfornya. Sekarang screensaver lebih banyak ditujukan untuk hiasan komputer ketika tidak digunakan, memperindah tampilan atau alasan keamanan [3].

Tujuan penulisan ini adalah untuk membuat animasi tiga dimensi dengan objek berupa tex yang ditransformasikan secara sinusoidal sehingga berubah warna sekaligus berubah posisi dan berotasi dengan pusat koordinat yang terus berpindah tempatnya. Animasi ini dibuat untuk diaplikasikan pada screensaver sebagai variasi tampilan yang bersifat unik dan dimaksudkan untuk dapat menjaga kualitas dari tampilan monitor.

Prasetyo Wibowo, dkk menggunakan teknik pemrograman Sinusoidal Scrolling untuk menguji Sinkronisasi Vertikal dan untuk membuat huruf atau teks yang tidak standard dalam OpenGL pada spline dari gelombang sinus. Hasilnya, bentuk tex mengikuti bentuk dari gelombang sinus [4].

Pada penulisan ini dibuat animasi dengan bentuk yang lain, yaitu tex bukan mengikuti bentuk dari gelombang sinus, melainkan ditranslasikan dan dirotasikan pada nilai dari gelombang sinus. Kontribusi dari hasil penulisan ini berupa gambaran bagaimana metode transformasi sinusoidal digunakan untuk pembuatan animasi tex, serta bagaimana mengatur kecepatan transformasi maupun rotasi.

# **2. Transformasi pada OpenGL**

OpenGL atau Open Graphics Library adalah software interface untuk hardware grafis [2]. OpenGL digunakan secara luas untuk mengembangkan aplikasi grafis dua dan tiga dimensi, dan diterapkan dalam CAD, Virtual Reality, Visualisasi Ilmiah, Visualisasi Informasi serta Simulasi Penerbangan. Perangkat lunak ini mengusung format lintas-bahasa dan lintas-platform API. Selain itu juga memiliki lebih dari 250 interface (antarmuka) yang dapat dimanfaatkan untuk membangun bentuk tiga dimensi komplek dari bentuk sederhananya. Sebagai sebuah perangkat lunak API, OpenGL juga dirancang untuk efisiensi perangkat keras pada banyak platform yang berbeda. OpenGL Utility Library (GLU) menyediakan banyak fitur pemodelan, seperti permukaan quadric dan NURBS Curves [5].

Dalam OpenGL telah didefinisikan ratusan command yang dapat digunakan untuk membuat objek dan melakukan operasi-operasi yang dibutuhkan untuk menghasilkan aplikasi grafis dua dan tiga dimensi. OpenGL didesain sebagai interface yang *hardwareindependent*, artinya OpenGL dapat diimplementasikan pada banyak platform hardware yang berbeda.

Transformasi adalah proses perubahan atau perpindahan suatu objek sehingga objek tersebut memiliki bentuk atau posisi yang baru. Pada OpenGL terdapat beberapa tipe transformasi, diantaranya adalah [6]:

- a. *Modeling Transformation*: memodelkan transformasi dengan cara menggerakkan objek di sekitar layar dan juga merubah objek dalam satuan koordinat lokal menjadi koordinat yang umum. Maksudnya adalah proses transformasi tertuju pada posisi dan orientasi pada pergerakan, perputaran, dan ukuran objek.
- b. *Viewing Transformation*: tipe transformasi ini memanfaatkan posisi kamera dan cara pandang objek tersebut sehingga jika dilakukan transformasi, maka yang akan melakukan transformasi adalah kamera atau cara pandang objek tersebut.
- c. *Project Transformation*: Transformasi ini berfokus pada isi atau volume dari objek tersebut dan batasan pandangan dari layar yang ada.
- d. *Viewport Transformation*: Transformasi ini memetakan koordinat yang terbuat karena transformasi perspektif pada permukaan layar. Dapat dibayangkan ini sebegai hasil akhir yang mampu memperbesar ataupun memperkecil objek tersebut, atau yang sering dilakukan adalah seperti melakukan zoom in atau zoom out pada suatu objek, karena pada dasarnya ukuran dari objek tersebut tidak berubah, melainkan cara pandang yang memaksa untuk melihat objek tersebut menjadi objek yang lebih besar.

Transformasi dapat diartikan sebagai suatu metode yang dapat digunakan untuk memanipulasi lokasi sebuah titik. Apabila transformasi dikenakan terhadap sekumpulan titik yang membentuk sebuah benda (obyek) maka benda tersebut akan mengalami perubahan. Perubahan dalam hal ini adalah perubahan dari lokasi awal suatu benda menuju lokasi yang baru dari benda tersebut [7].

Beberapa cara transformasi yang umum adalah translasi, rotasi, dan scalling. Translasi dan rotasi disebut juga sebagai rigid body transformation yaitu transformasi yang hanya mengubah posisi objek, tanpa mengubah bentuknya. Secara sederhana translasi adalah memindahkan objek grafis dari satu tempat ke tempat lain tanpa mengubah tampilan dan orientasi. Untuk

menghasilkan translasi dari suatu objek grafis, dapat ditambahkan konstanta tx pada koordinat x dan konstanta ty pada koordinat y. Formula ini diterapkan pada semua titik pada objek yang akan ditranslasikan. Koordinat dari objek yang ditranslasikan digambarkan pada gambar 1.

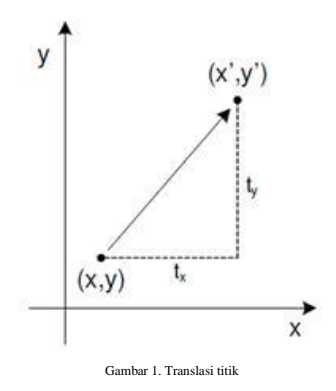

Rotasi adalah memutar objek terhadap titik tertentu di bidang xy. Bentuk dan ukuran objek tidak berubah. Untuk melakukan rotasi perlu diketahui sudut rotasi dan pivot point (xp,yp) atau titik rotasi dimana objek dirotasi. Nilai positif dari sudut rotasi menentukan arah rotasi berlawanan dengan jarum jam dan sebaliknya nilai negative akan memutar objek searah jarum jam. Koordinat dari rotasi suatu objek digambarkan pada gambar 2.

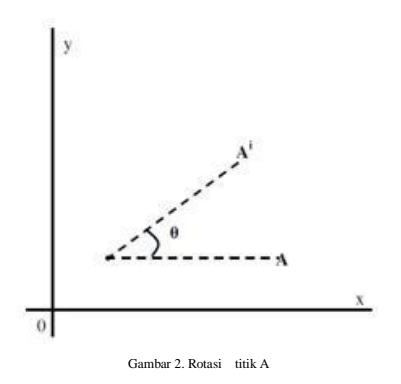

Agustina membuat kurva tertutup dengan menggunakan GL\_QUADS, kemudian memindahkan polygon dengan GL Translatef, memutar objek dengan GL Rotatef, dan membuat polygon tersebut lebih besar atau lebih kecil dengan menggunakan GL Scalef. Selain dengan perintah-perintah tersebut, masih banyak lagi gambar-gambar yang dapat dihasilkan dengan menggunkan transformasi dua dimensi [1].

## **3. Metode Penelitian**

Animasi tex yang berbasis grafik komputer ini dibuat dengan pergerakan dan perubahan warna. Pergerakan dilakukan dengan transformasi translasi sinusoidal dan rotasi. Translasi sinusoidal dilakukan

dengan fungsi sinus. Perubahan warna dilakukan dengan transformasi sinusoidal dengan fungsi sinus. Script untuk membuat objek yang berupa tex dengan jenis huruf "Courier New" adalah sebagai berikut:

```
font = CreateFont(-12, // tinggi huruf
         0, \frac{1}{2} // lebar huruf<br>0, \frac{1}{2} // Angle Of Es
         0, // Angle Of Escapement<br>0, // Orientation Angle
                     // Orientation Angle
         FW_BOLD, // huruf tebal<br>FALSE, // tidak miring
                     // tidak miring
         FALSE, // tidak digaris bawah<br>FALSE, // tidak digaris tengah
                     // tidak digaris tengah
         ANSI_CHARSET, // Character Set
         Identifier
         OUT_TT_PRECIS, // presisi output
         CLIP_DEFAULT_PRECIS, // Clipping
         Precision
         ANTIALIASED_QUALITY, // kualitas output
         FF_DONTCARE|DEFAULT_PITCH, // Family dan
         Pitch
         "Courier New"); // jenis huruf
```
Untuk mewarnai begraound menjadi putih dengan script berikut:

glClearColor(1.0f, 1.0f, 1.0f, 0.0f);

Jika diinginkan begraound dengan warna hitam, maka angka 1 pada script tersebut diganti menjadi 0. Jika diganti dengan angka yang lain, maka warnanya juga akan lain.

Script untuk membuat animasi dimulai dengan:

```
int DrawGLScene(GLvoid)
\{
```
Script ini ditutup dengan:

return TRUE; }

Sebelum dilakukan translasi dan rotasi, screen dan buffer dibersihkan dengan script:

```
glClear(GL_COLOR_BUFFER_BIT |
GL_DEPTH_BUFFER_BIT);
```
Untuk mengembalikan ke matrix awal dengan script:

glLoadIdentity();

Objek yang berupa tex dibuat dengan script glPrint. Objek ini kemudian ditranslasikan dengan script glTranslatef dan dirotasikan dengan script glRotatef. Parameter angka pada program animasi ini kemudian dicoba untuk diganti-ganti dan diamati bagaimana hasil yang diperoleh. Selain itu program animasi ini juga diujicobakan pada beberapa komputer dengan spek yang berbeda.

# **4. Hasil dan Pembahasan**

Hasil yang diperoleh dari program animasi ini adalah seperti ditunjukkan pada gambar 3. Animasi ini

berupa tex yang terus berputar dan berpindah tempat serta sekaligus berubah warnanya. Secara singkat perubahan yang terjadi seperti pada gambar 3 pada posisi gambar (a) kemudian berubah menjadi posisi gambar (b) dan selanjutnya menjadi gambar (c) dan seterusnya.

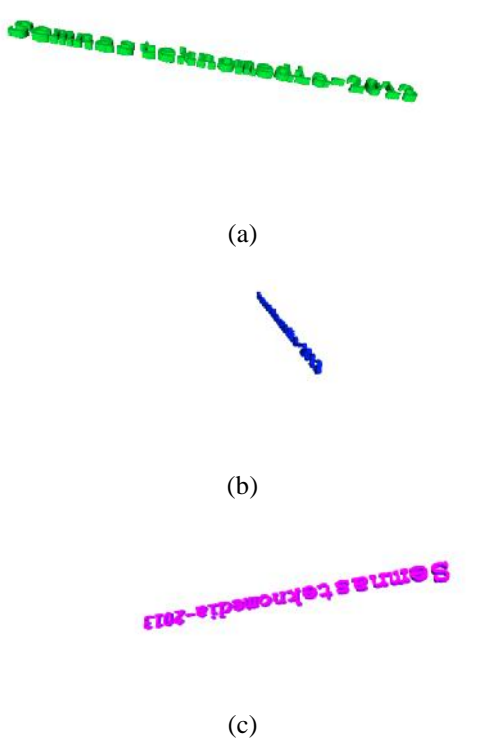

Gambar 3. Transformasi dari (a) menjadi (b) dan kemudian menjadi (c)

Sinusoidal merupakan perubahan nilai yang berfluktuasi mengikuti perubahan nilai fungsi sinus pada trigonometri. Nilai fungsi sinus ini mempengaruhi arah translasi. Arah translasi ini berubah sesuai dengan perubahan nilai fungsi sinus pada sumbu X, Y, dan Z. Script untuk translasi posisi adalah:

```
glTranslatef(1.1f*float(sin(rot/30.0f)),
1.8f*float(sin(rot/30.0f)),-10.10f);
```
Arah translasi posisi pada sumbu x dan y terus berubah mengikuti nilai dari fungsi sinus. Angka 30 pada script di atas merupakan angka yang menentukan perubahan nilai fungsi sinus pada program. Semakin besar angkanya maka perubahan nilai fungsi sinus akan semakin kecil, sehingga translasi sinusoidal juga akan kecil. Selain fungsi sinus, dapat juga digunakan fungsi cosinus karena pada dasarnya fungsi sinus dan cosinus fluktuasinya sama. Angka -10 menentukan besarnya ukuran font. Semakin besar angkanya, maka ukuran font semakin kecil.

Selain dilakukan translasi, pada objek tex dan angka juga dilakukan rotasi pada sumbu x, y, dan z. Jika pusat koordinat dari sumbu x, y, dan z tersebut diinginkan tetap (tidak berbindah posisi), maka script nya adalah sebagai berikut:

*Seminar Nasional Teknologi Informasi dan Multimedia 2013 STMIK AMIKOM Yogyakarta, 19 Januari 2013*

glTranslatef(0.0f,0.0f,0.0f);

maka angka 1 pada script tersebut diganti dengan 0, sehingga menjadi seperti berikut:

Pada animasi ini, pusat koordinat sebagai sumbu rotasinya dibuat berpindah-pindah (berubah-ubah) mengikuti script translasi pusat koordinat berikut:

glTranslatef(-1.1f,-1.1f,-1.1f);

Angka -1 pada script menunjukkan bahwa nilai koordinatnya bertambah 1 pada sumbu x, y, z. Script rotasi pada sumbu x adalah:

glRotatef(rot,1.1f,0.0f,0.0f);

Script rotasi pada sumbu y adalah:

glRotatef(rot\*1.1f,0.0f,1.1f,0.0f);

Script rotasi pada sumbu z adalah:

```
glRotatef(rot*1.1f,0.0f,0.0f,1.1f);
```
Pada script di atas, rot adalah faktor pengali (konstanta) yang didefinisikan sebagai berikut:

rot-= $0.1f$ ;

Angka 1 pada script di atas merupakan angka yang menentukan kecepatan rotasi. Semakin besar angkanya, maka berotasinya semakin cepat.

Script untuk merubah warna RGB dengan mengikuti perubahan nilai fungsi sinus adalah:

```
glColor3f(-
1.1f*float(sin(rot/40.0f)),1.1f*float(si
n(rot/40.0f)), 1.1f-
1.1f*float(sin(rot/40.0f)));
```
Seperti pada translasi sinusoidal dengan script glTranslatef di atas, angka 40 pada script di atas merupakan angka yang menentukan perubahan nilai fungsi sinus pada program. Semakin besar angkanya maka perubahan nilai fungsi sinus akan semakin lambat, sehingga perubahan warnanya juga lambat.

Script untuk membuat objek tex adalah sebagai berikut:

glPrint("Semnasteknomedia-2013); Script tersebut adalah untuk memunculkan tex Semnasteknomedia-2013.

Hasil yang diperoleh dari uji coba dengan spesifikasi komputer yang berbeda menunjukkan bahwa semakin tinggi spesifikasi komputernya, maka pergerakan translasi dan rotasi juga semakin cepat. Demikian juga dengan perubahan warnanya.

Hasil yang diperoleh dengan metode ini berbeda dengan hasil yang diperoleh dengan metode Sinusoidal Scrolling yang dilakukan oleh Prasetyo Wibowo, dkk. Dengan metode Sinusoidal Scrolling, bentuk tex yang dihasilkan mengikuti bentuk dari gelombang sinus yang berubah sesuai dengan perubahan nilai sinus pada sumbu X, Y, dan Z. Efek gelombang sinus dapat diubah dengan menekan beberapa tombol pada keyboard [4].Meskipun demikian, kedua metode ini dapat saling melengkapi jika dikombinasikan.

#### **5. Kesimpulan dan Saran**

Dengan transformasi sinusoidal, objek yang berupa tex secara terus menerus berpindah posisi dan beputar tanpa mengalami perubahan ukuran dan bentuk. Kecepatan perubahan ini bergantung pada spesifikasi processor, memori, dan kartu grafis yang digunakan. Animasi tex dengan metode transformasi sinusoidal ini dapat diaplikasikan untuk screensaver sebagai variasi tampilan pada layar monitor.

Disarankan untuk mengatur kecepatan translasi dan rotasi disesuaikan dengan spesifikasi komputer yang digunakan. Metode yang digunakan ini masih mungkin untuk dimodifikasi, misalnya dengan dikombinasikan dengan metode lainnya, diberi textur dan divariasi dengan objek lainnya. Dapat juga dicoba untuk mengaplikasikan metode ini pada tampilan web.

#### **Daftar Pustaka**

- [1] Agustina, Ina., Fauziah, 2009, *Pembentukan Transformasi Objek 2 Dimensi dengan Opengl*, Proceeding Seminar Nasional Informatika 2009 (SemnasIF 2009), ISSN 1979- 2328, pp. A-152-A-161
- [2] Alfiyan, 2009, *OpenGL: Standar Grafis Hardware*, http://alfalive.wordpress.com/2009/04/10/opengl-standar grafis-hardware/
- [3] Ebsoft, *Hiasi Layar dengan Really Slick Screensavers*, http://ebsoft.web.id/hiasi-layar-dengan-really-slick screensavers-gratis/#more-3656
- [4] Prasetyo Wibowo, Eri., Febrinata, Addien., Fajaryanti, Julia., Tri Hasta, Deni., 2008, *Sinusoidal Scrolling: OpenGL project in Delphi*, Proceedings of The Second International Workshop on Open source and Open Content WOSOC 2008, ISBN 978-979-1223-66-9, pp.108- 114
- [5] Shreiner, Dave., 2009, *OpenGL Programming Guide; The Khronos OpenGL ARBWorking Group*, Seventh Edition : The Ocial Guide to Learning OpenGL, Version 3.0 and 3.1, Addison Wesley, Boston
- [6] Sulaeman, Guntur., 2011, *Transformasi pada OpenGL*, http://diskusikuliah.wordpress.com/2011/05/21/ transformasi-pada-opengl/
- [7] Sulastri, 2007, *Transformasi Bangun Ruang Tiga Dimensi menggunakan Visual Basic 6.0*, Jurnal Teknologi Informasi DINAMIK ISSN : 0854-9524, Volume XII, No.1, pp. 88-100

#### **Biodata Penulis**

Romdhoni Susiloatmadja, memperoleh gelar Sarjana Pendidikan (S.Pd), Program Studi Pendidikan Kimia FPMIPA IKIP Yogyakarta, lulus tahun 1997. Tahun 2004 memperoleh gelar Magister Manajemen Sistem Informasi (MMSI) dari Program Pascasarjana Universitas Gunadarma Jakarta. Saat ini sebagai Staf Pengajar di Universitas Gunadarma Jakarta pada Program Studi Manajemen Informatika dan beberapa program studi lainnya.